### SK0TM Rotor och Radiostyrning

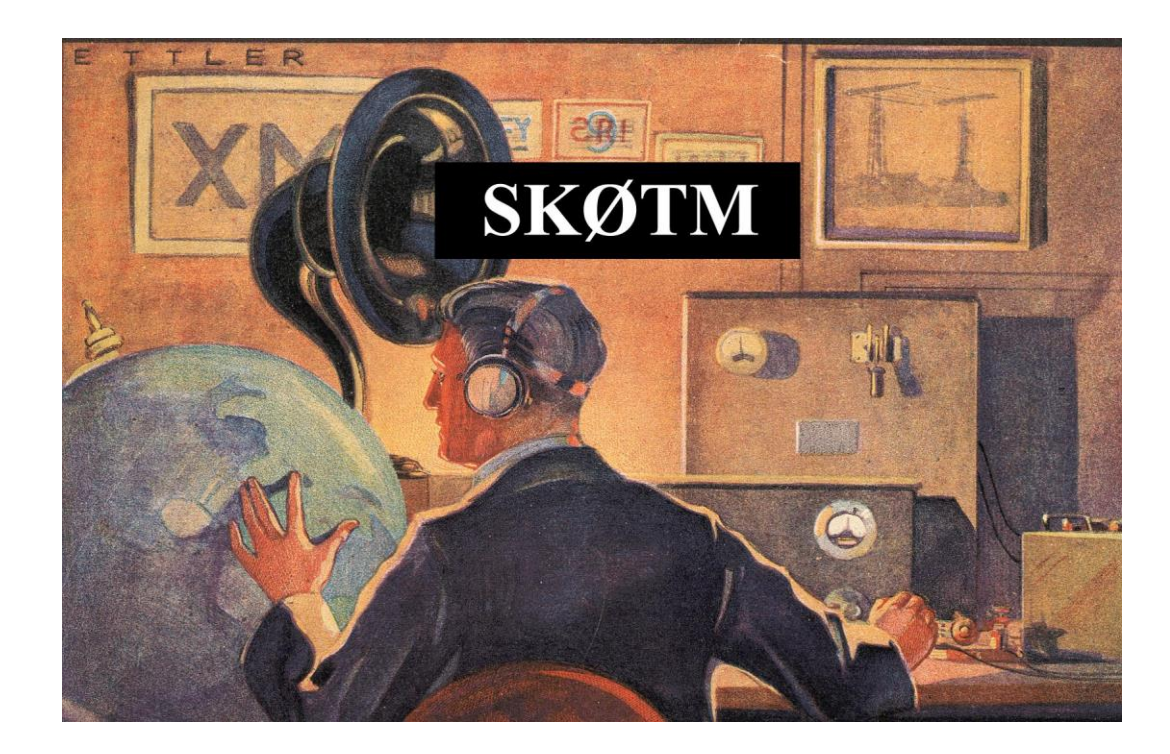

# SK0TM Rotor och Radiostyrning

SSA besökstation SK0TM på Tekniska Museet i Stockholm demonstrerar amatörradio med ett stort urval av de möjligheter vi radioamatörer har tillgång till.

En kortvågsstation IC756Pro3 med Fritzel FB506 Yagi antenn på ett 26 meter högt antenntorn. Drake L4B PA och Drake avstämningsenhet MN2700

QRO-radio för att visa hemmabyggda stationer.

Kenwood TS-480 med Remoterigs lådor till Gålö och en 217meter lång loop för 160-80-40 meters band.

VHF/UHF radio Kenwood TS-2000 för satellittrafik och Yeasu G5500 rotor för antennstyrning, signalink USB för digitala trafiksätt.

Icom IC-706MKIIG för kortvåg och VHF/UHF trafik.

Hytera MG785G för DMR trafik på UHF.

SDR mottagare SDRPlay 2 med SDRUno V 1.42 programmet.

APRS Igate Icom IC-2E och Aprx progam till vertikal 5/8 2 meters antenn Länk till realtidslogg<http://sk0tm-10.amprnet.se/>

TV 55" med RaspberryPi och satellitspårningsprogrammet Gpredict som via hamlib styr antennrotorn Yeasu G5500 och Radio Kenwood TS-2000.

En laptop med CW morseprogram och telegrafinyckel för att skriva tecken på skärmen.

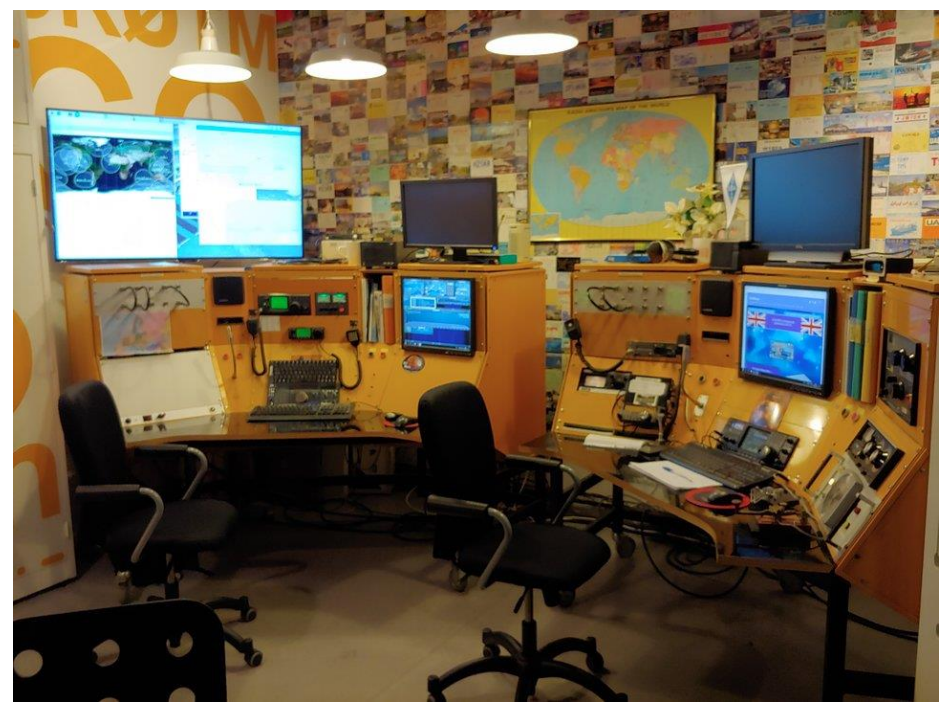

SSA besökstation SK0TM på Tekniska Museet i Stockholm.

TV 55" samt VHF /UHF bordet till vänster och HF bordet till höger i bild

## SK0TM Kortvågsbord

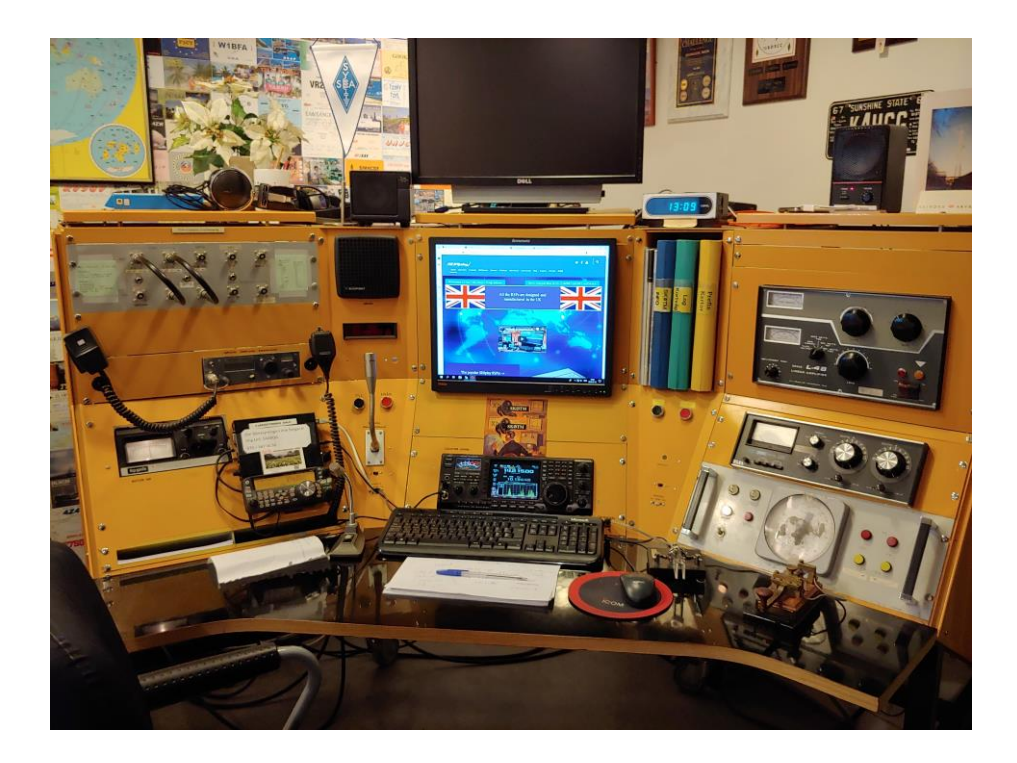

En kortvågsstation IC756Pro3 med Fritzel FB506 Yagi antenn på ett 26 meter högt antenntorn.

Drake L4B PA och Drake avstämningsenhet MN2700

Allgon 3-fas rotor

Panel med C-kontakter för antenn och radioinkoppling

QRO-radio för att visa hemmabyggda stationer.

Kenwood TS-480 med Remoterigs lådor till Gålö och en 217meter lång loop för 160-80-40 meters band.

Dator med Windows 10 och anslutning för riggstyrning mellan program och radio IC-756 Pro 3

## SK0TM VHF/UHF bord

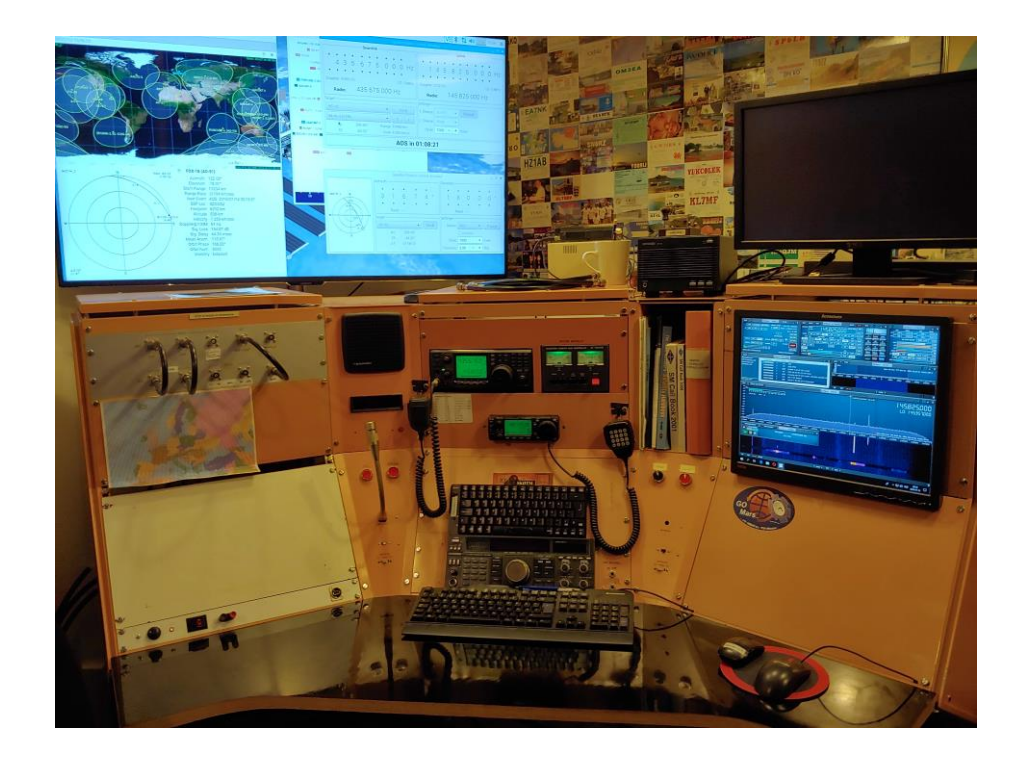

VHF/UHF radio Kenwood TS-2000 för satellittrafik och Yeasu G5500 rotor för antennstyrning, signalink USB för digitala trafiksätt.

Icom IC-706MKIIG för kortvåg och VHF/UHF trafik.

Hytera MG785G för DMR trafik på UHF.

SDR mottagare SDRPlay 2 med SDRUno V 1.42 programmet.

APRS Igate Icom IC-2E och Aprx progam till vertikal 5/8 2 meters antenn

Länk till realtidslogg [http://sk0tm-](http://sk0tm-10.amprnet.se/)[10.amprnet.se/](http://sk0tm-10.amprnet.se/)

## Målsättning

Att enkelt låta Gpredict satellitspårningsprogram styra antenner och radio automatiskt med hjälp av RaspberryPi för att attrahera unga besökare.

Man får snabbt deras uppmärksamhet för att berätta om vår fantastiska hobby med alla dess möjligheter att utveckla den personliga tekniska skickligheten samt skapa nyfikenhet för amatörradio.

## **Hårdvara**

Vårgårda Satellitantenner 2x6el 2m 2x13el 70cm

Rotor Yeasu G5500 med serie anslutning till ERC Rotorkontroller och USB till RaspberryPi USB-port och hamlib.

Radio Kenwood TS-2000 med serieport via serie-USB kabel till RaspberryPi USB-port och hamlib.

### SK0TM satellitantenner

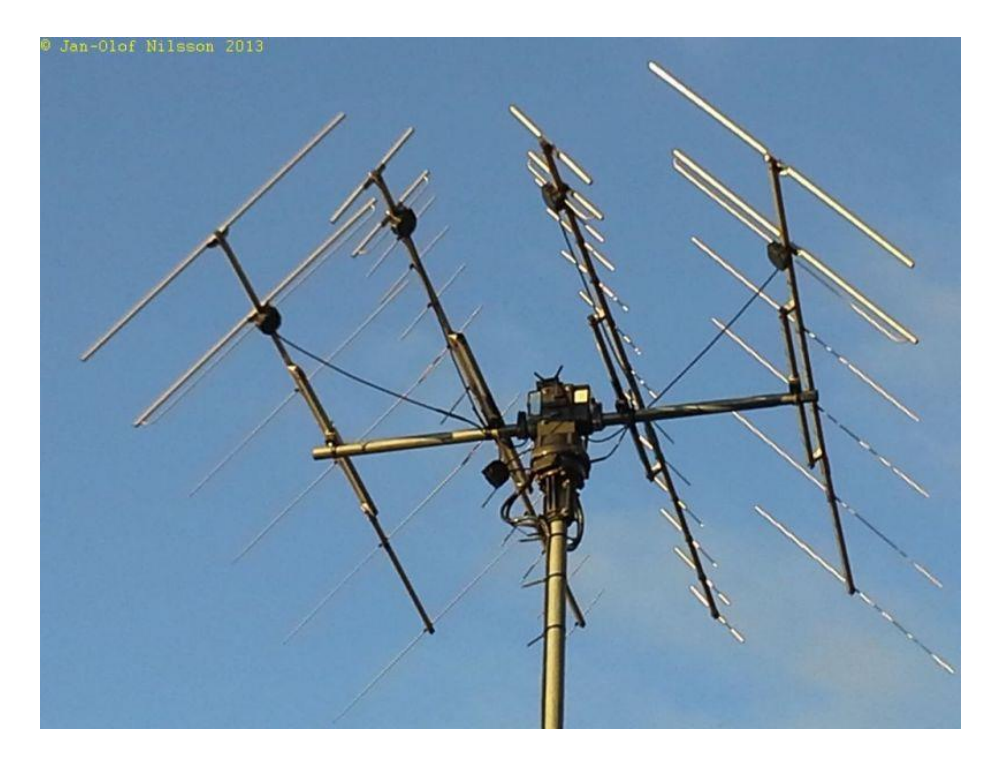

Vårgårda antenner

#### 2x6 element Yagi 2 meter 2x13 element Yagi 70cm

Cirkulär polarisation med stackningskablaget

### Rotorkontroller Yeasu G5500

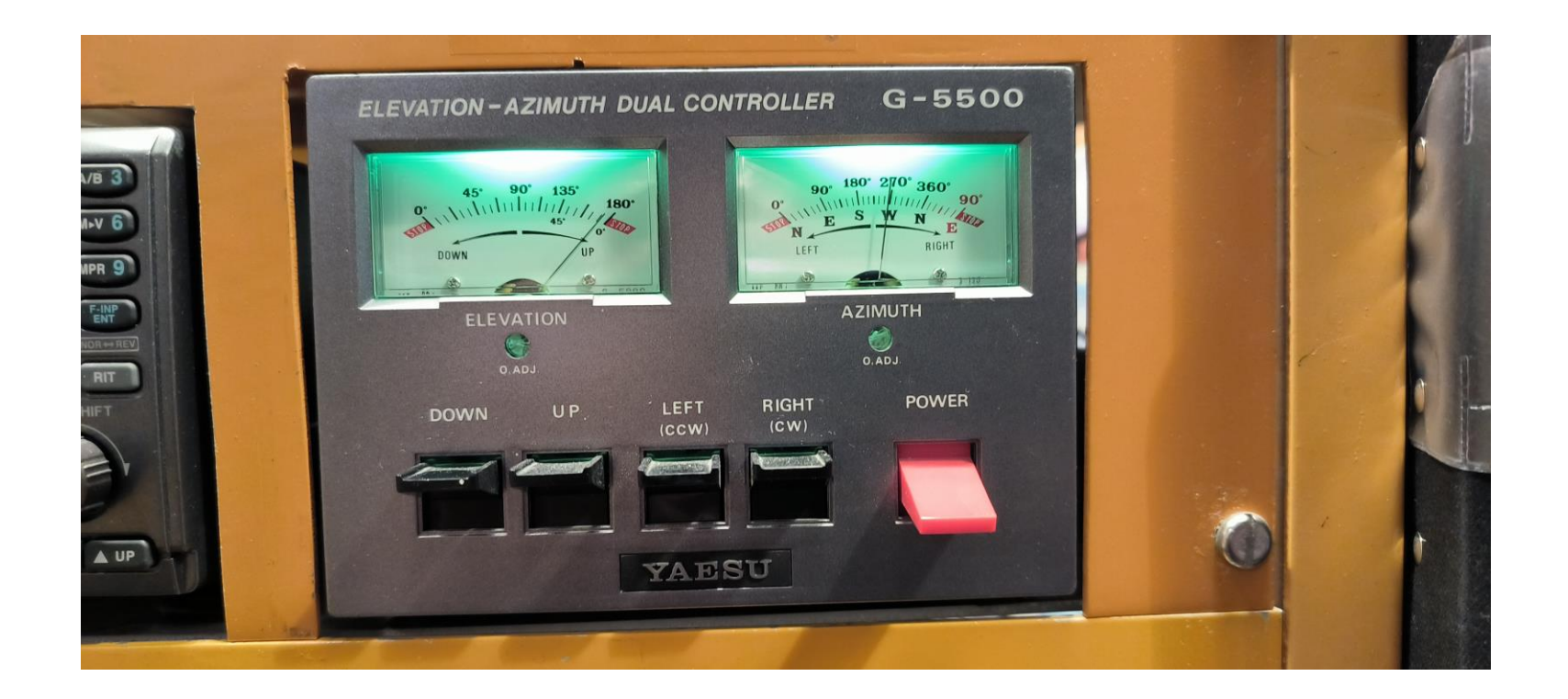

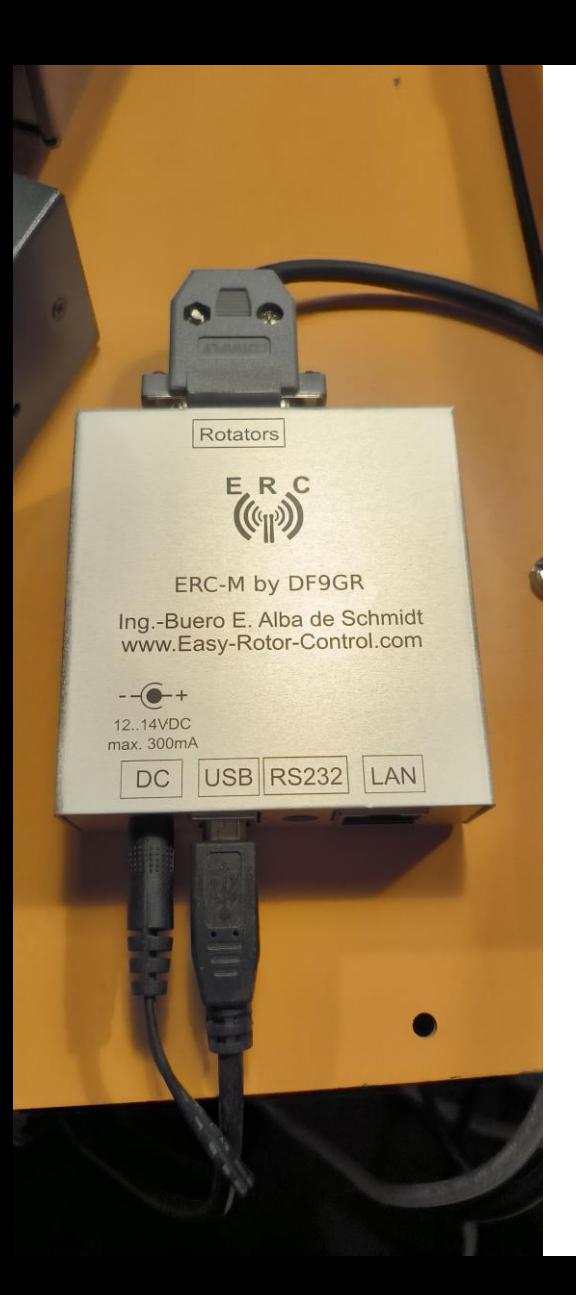

## SK0TM rotorinterface

- ⚫ ERC-M från DF9GR
- ⚫ Ansluten med seriekabel till G5500
- Ansluten till
	- RaspberryPi 2 med USB-kabel

## Radio Kenwood TS-2000

Ansluten till RaspberryPi 2 och hamlib via USB-seriekabel

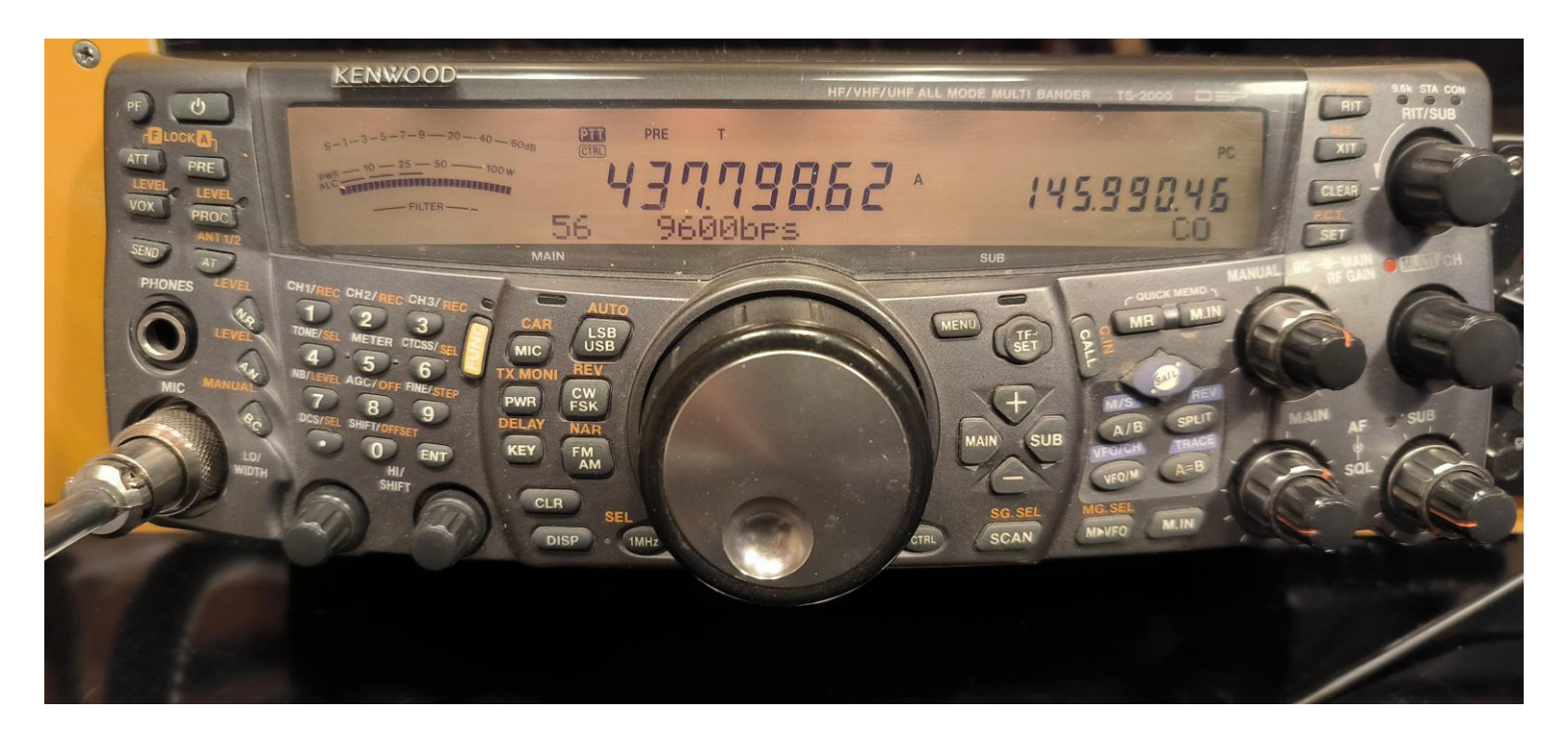

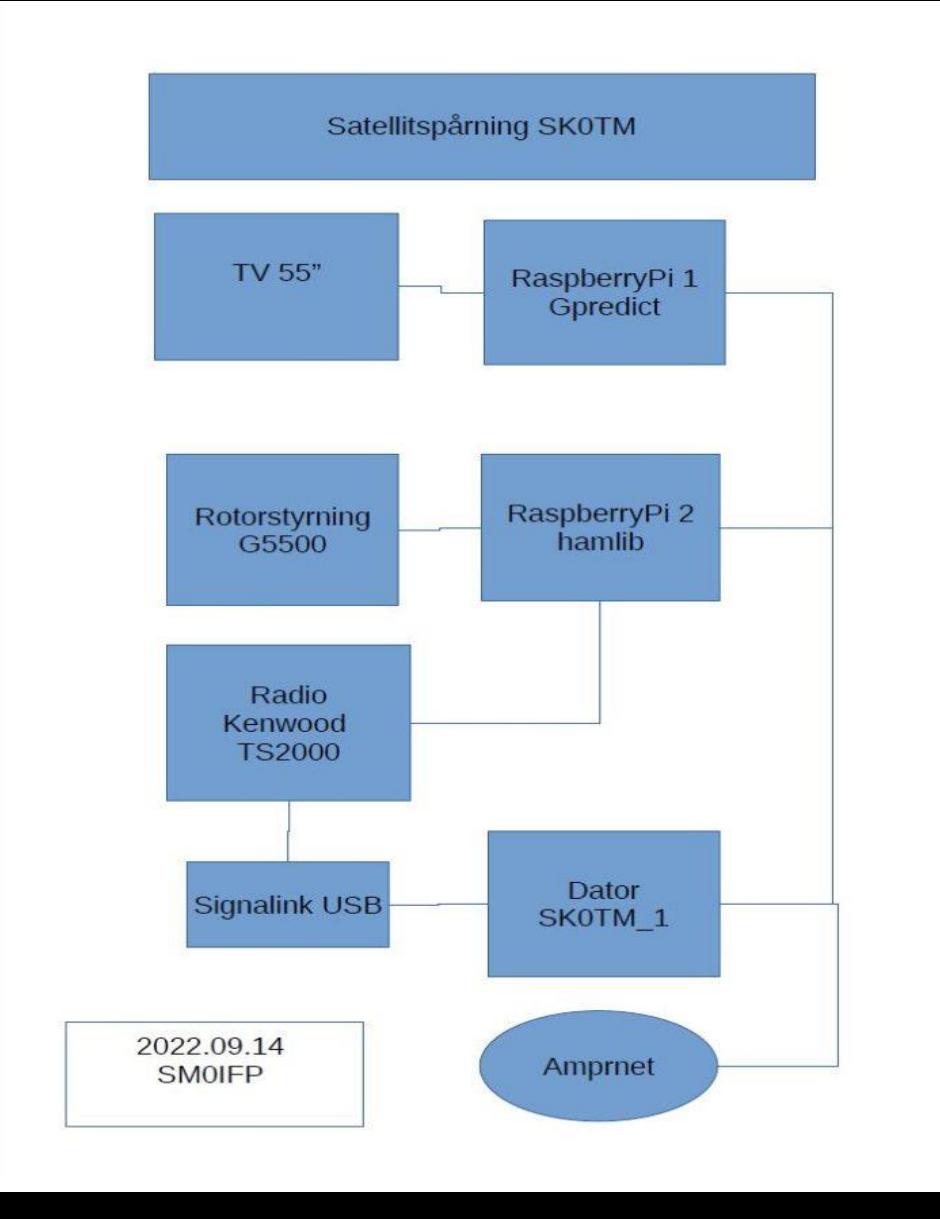

RaspberryPi 1 med Gpredict satellitspårningsprogram Bild på TV 55"

RaspberryPi 2 med hamlib som styr rotor och radio

Trafik via nätverk i Amprnet

### **SKOTM TV med Gpredict**

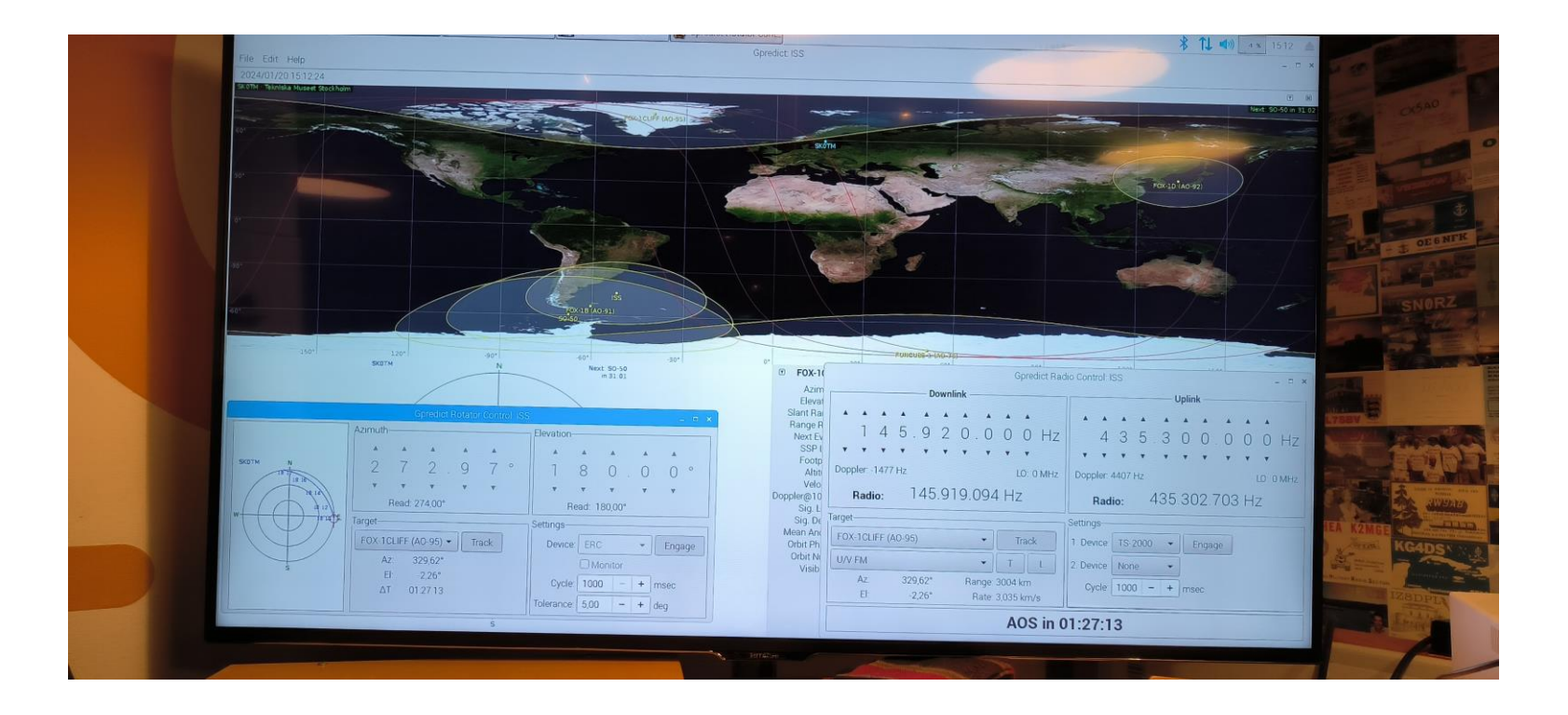

### **SKOTM Gpredict**

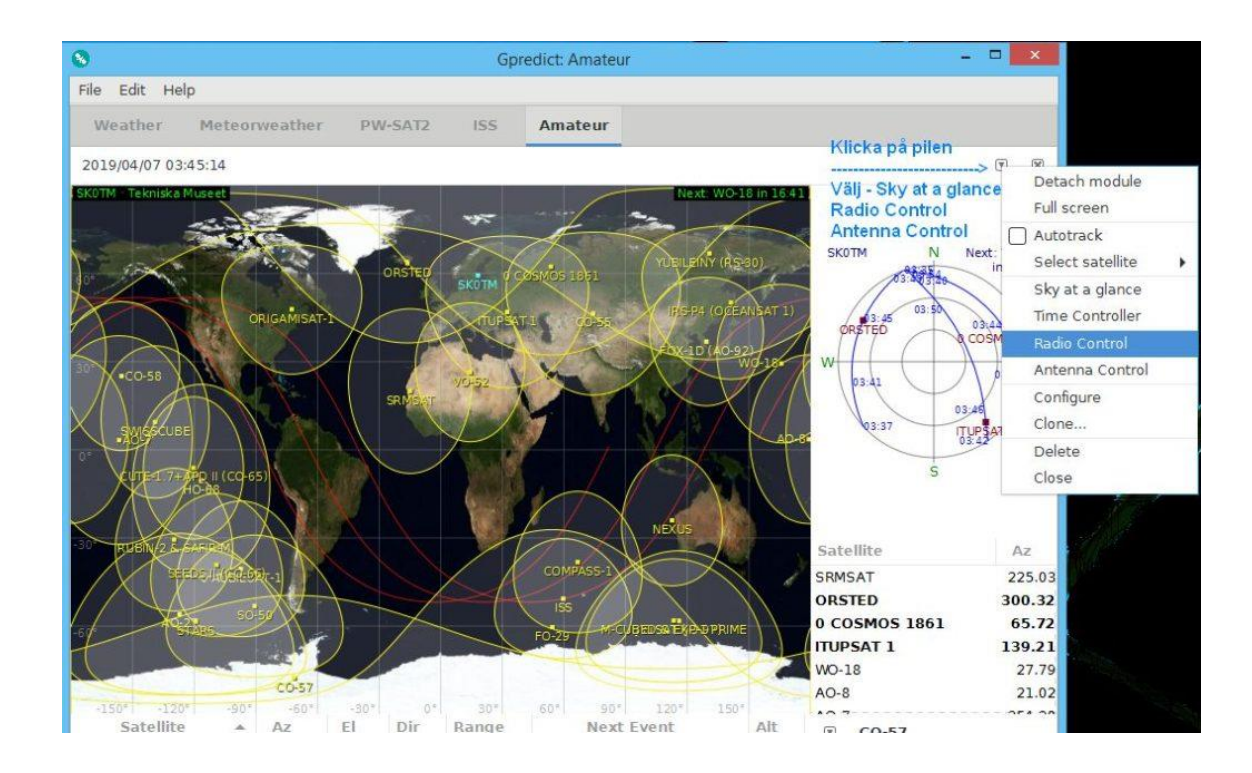

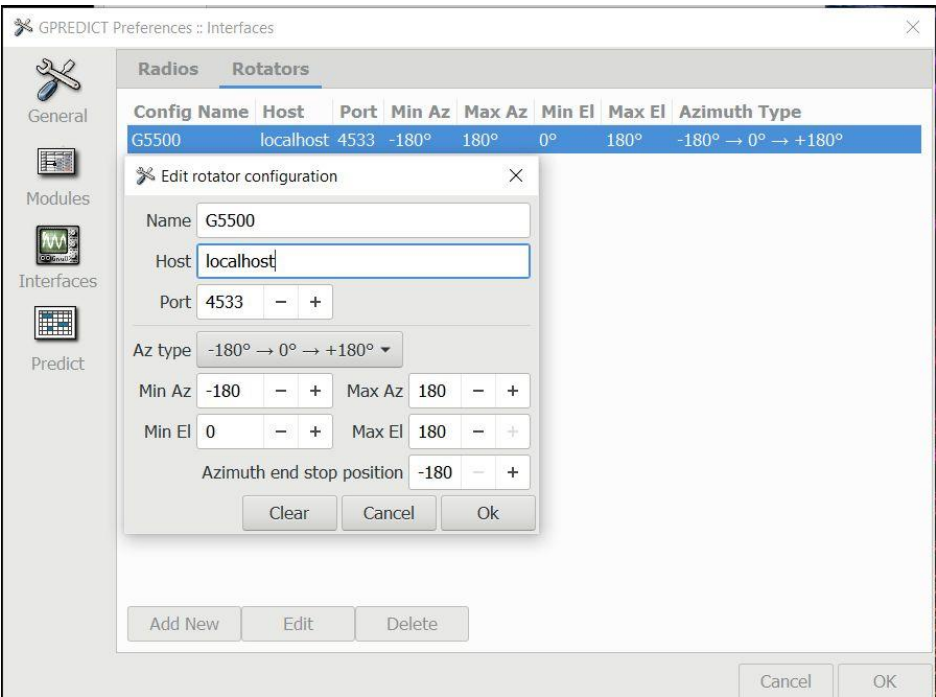

#### Gpredict rotorkonfiguration

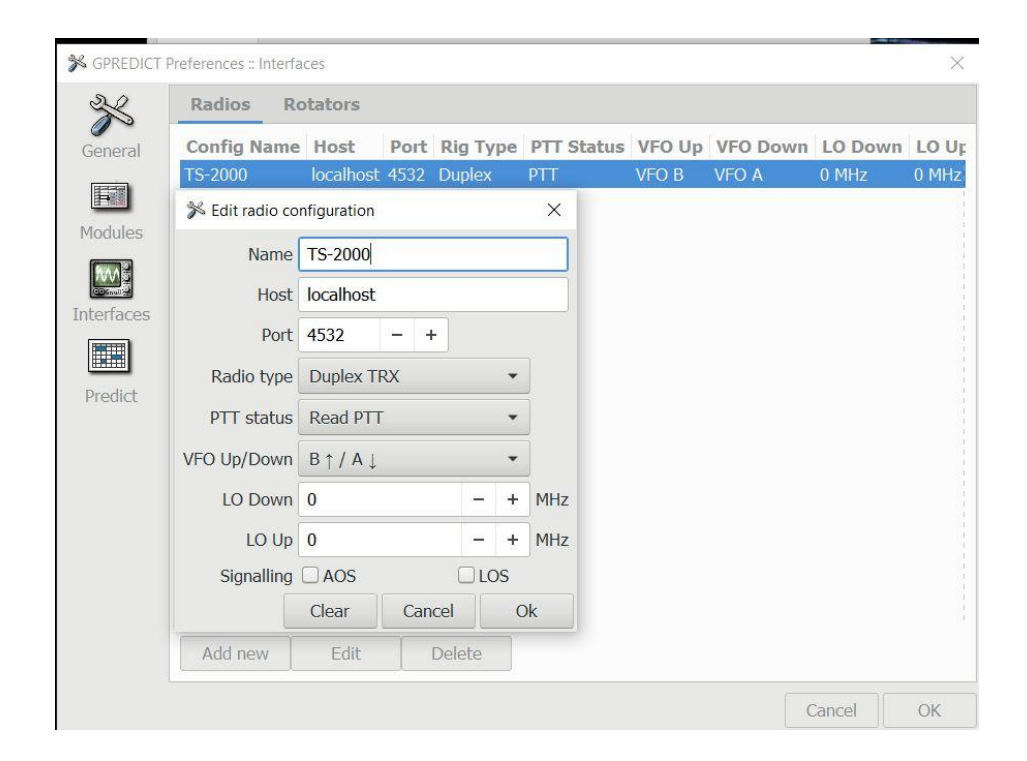

#### Gpredict radiokonfiguration

## SK0TM antennstyrning

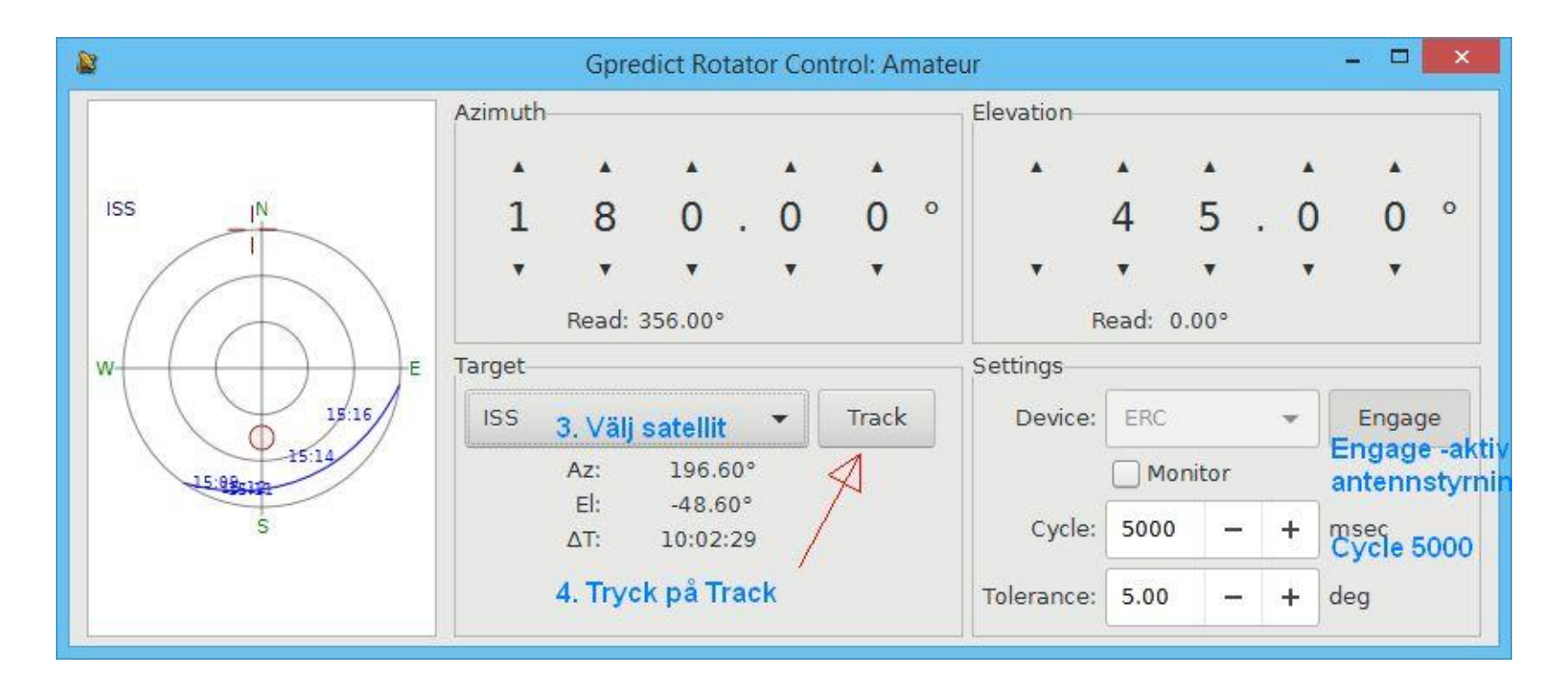

## **SKOTM** radiostyrning

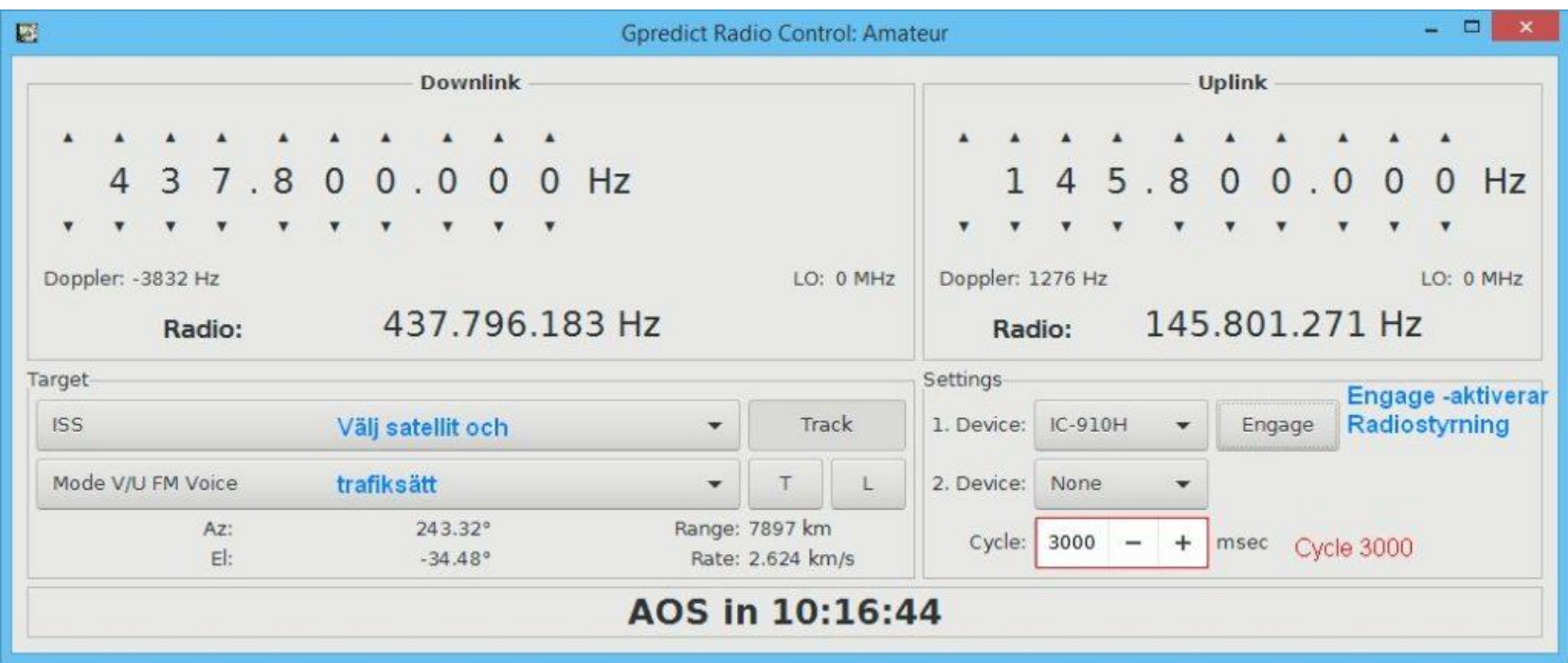

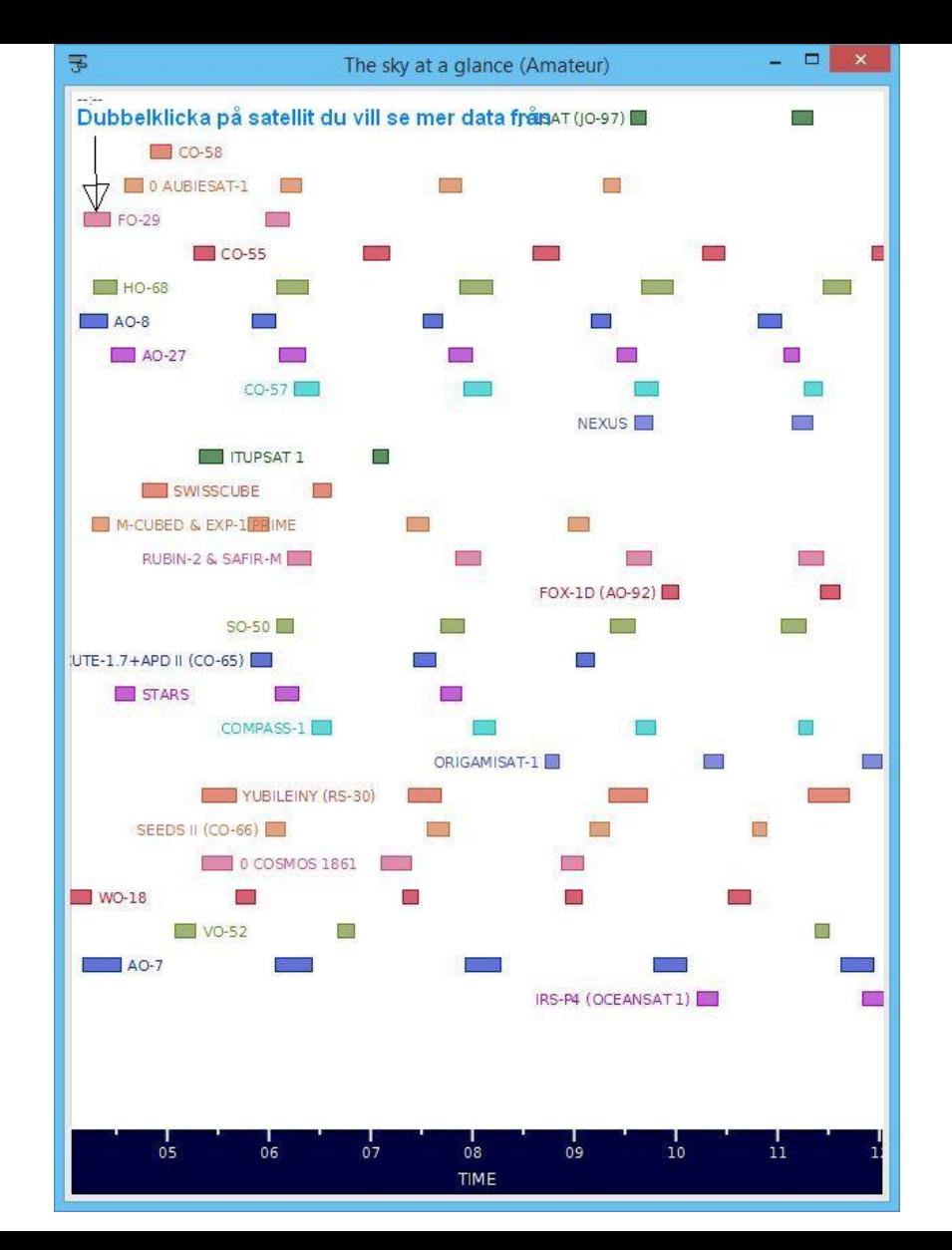

### **SKOTM**

#### Gpredict "The sky at a glance"

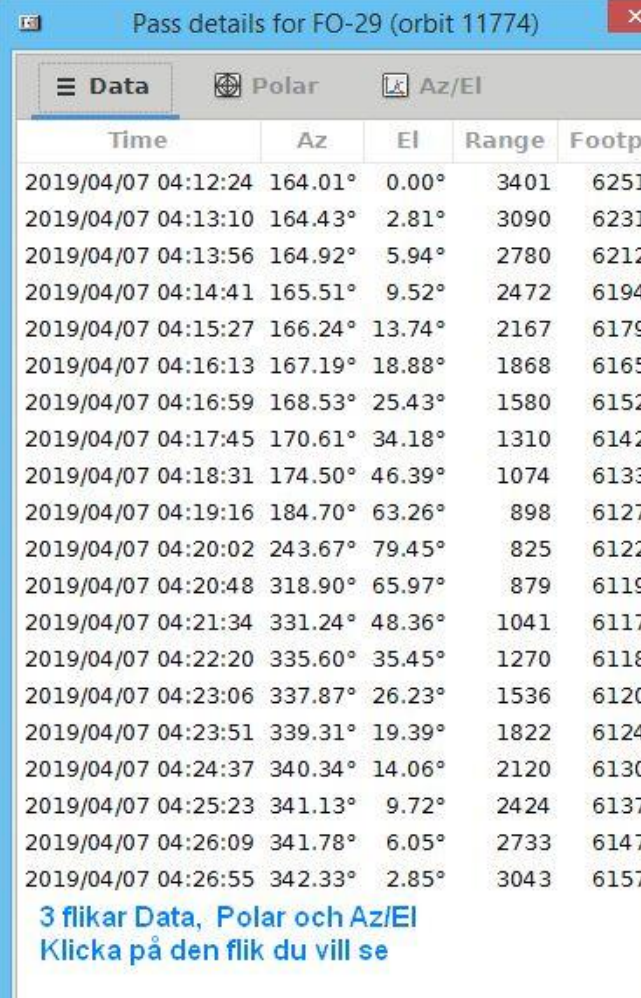

Drag i ramen för att utöka rutan

Print

Save

Close

# **SK0TM**

Detaljerad bild av passagetabell

3 vyer att välja på

Tabell med siffror som ses till vänster

Polar med cirklar

Tabell med linjer som visar Azimut och Elevationsvärden

## SK0TM hamlib

- ⚫ Hamlib är en standardmodul som styr rotor och radio via serieport eller över nätverk
- ⚫ Gpredict skickar signaler till hamlib över nätverket Amprnet
- RaspberryPi 2 med hamlib
- ⚫ Hamlib startar som tjänst vid uppstart av Pien.

- ⚫ Installera RaspberryPi OS utan grafiskt gränssnitt
- ⚫ Installera hamlib
- ⚫ *sudo apt-get install libhamlib-utils*

- ⚫ Linux commandon (sudo ger root rättigheter)
- Visa filer och kataloger Is
- ⚫ Visa USB enheter lsusb
- Byt katalog cd
- ⚫ Redigera filer sudo nano *filnamn*
- ⚫ Kopiera filer sudo cp *filnamn /katalog/filnamn*
- ⚫ *Visa tjänster – sudo systemctl status n.service*

- ⚫ Visa USB portarna
- ⚫ *lsusb*
- ⚫ Bus 001 Device 006: ID 1ea7:0066
- Bus 001 Device 005: ID 067b:2303 Prolific Technology, Inc. PL2303 Serial Port
- ⚫ Bus 001 Device 007: ID 0403:6001 Future Technology Devices International, Ltd FT232 USB-Serial (UART) IC
- ⚫ Bus 001 Device 004: ID 0403:6001 Future Technology Devices International, Ltd FT232 USB-Serial (UART) IC
- Bus 001 Device 003: ID 0424:ec00 Standard Microsystems Corp. SMSC9512/9514 Fast Ethernet Adapter
- Bus 001 Device 002: ID 0424:9514 Standard Microsystems Corp. SMC9514 Hub
- ⚫ Bus 001 Device 001: ID 1d6b:0002 Linux Foundation 2.0 root hub

# **SKOTM**

- Visa USB serieport Is /dev/ttyUSB\*
- /dev/ttyUSB0
- /dev/ttyUSB1

- ⚫ Gå till hamlibkatalogen *cd hamlib*
- Testa rotorstyrning -
- ⚫ *rotctld -m 603 -r /dev/ttyUSB0 -s 9600 -vvvvv*
- ⚫ Testa radiostyrning -
- ⚫ *rigctld -m 2014 -r /dev/ttyUSB1 -s 9600 -vvvvv*

⚫ Du kan skapa skriptfiler och autostart av tjänster om du vill.

**ICHOVO** 

```
sk0tm@stvrpi:~
sk0tm@stvrpi:~ $ lsusb
Bus 001 Device 005: ID 0403:6001 Future Technology Devices International, Ltd FT232 Serial (UART) IC
Bus 001 Device 004: ID 0403:6001 Future Technology Devices International, Ltd FT232 Serial (UART) IC
Bus 001 Device 003: ID 0424:ec00 Microchip Technology, Inc. (formerly SMSC) SMSC9512/9514 Fast Ethernet Adapter
Bus 001 Device 002: ID 0424:9514 Microchip Technology, Inc. (formerly SMSC) SMC9514 Hub
Bus 001 Device 001: ID 1d6b:0002 Linux Foundation 2.0 root hub
sk0tm@stvrpi:~ $ sudo systemctl status radiostart.service
. radiostart.service - Systemd service for hamlib start of radiocontrol at startup
     Loaded: loaded (/etc/systemd/system/radiostart.service; enabled; vendor preset: enabled)
     Active: active (running) since Sat 2024-01-27 12:17:06 CET; 7min ago
   Main PID: 451 (radiostart.sh)
      Tasks: 3 (limit: 1598)
        CPU: 1.028s
     CGroup: /system.slice/radiostart.service
              -<br>-451 /bin/sh /usr/local/bin/radiostart.sh
              L_{456 \text{ rigctld -m 2014 -r /dev/ttyUSBl -s 9600}}Jan 27 12:17:06 styrpi systemd[1]: Started Systemd service for hamlib start of radiocontrol at startup.
```
 $skOtm@styrpi:~$ \$

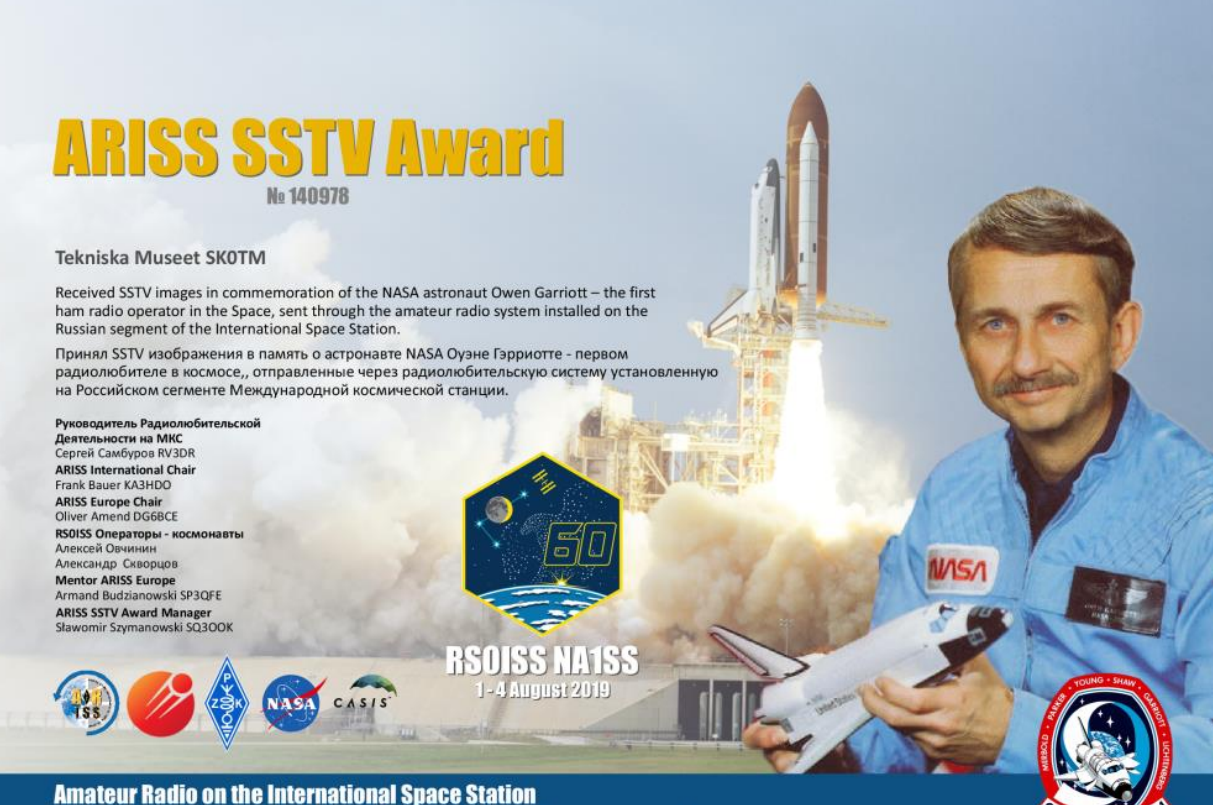

Любительское радио на борту Международной космической станции